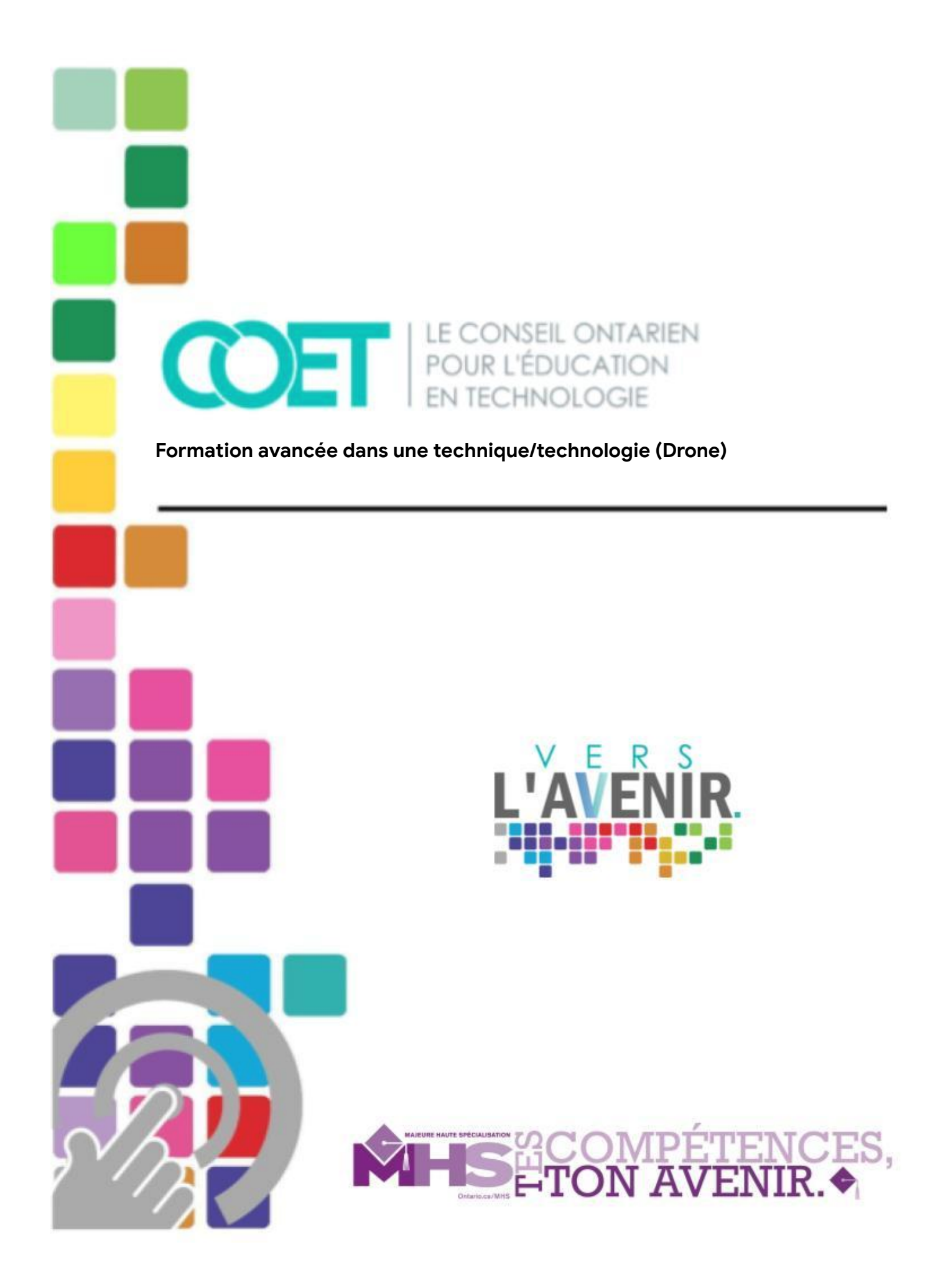

## Table des matières

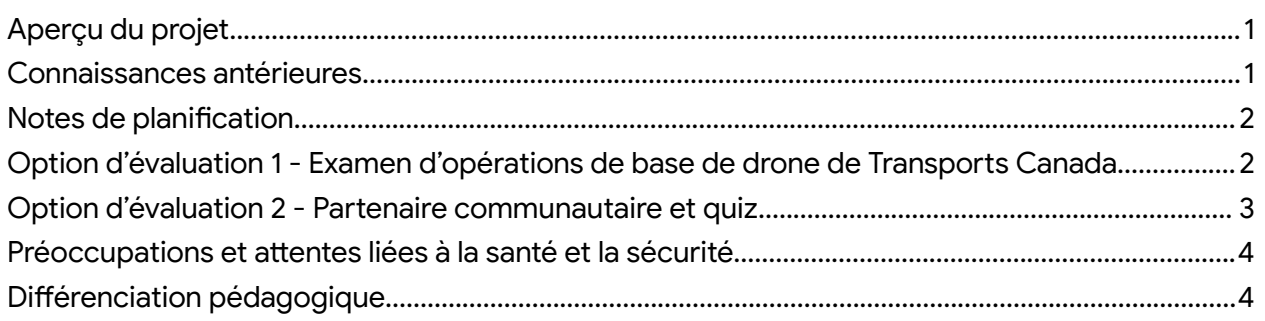

# <span id="page-1-0"></span>Aperçu du projet

«Pour acquérir des connaissances et développer des savoir-faire qui relèvent du domaine professionnel et qui sont reconnus dans le secteur de la Majeure haute spécialisation (MHS), l'élève doit obtenir un certain nombre de certifications ou formations obligatoires et facultatives» *[\(ontario.ca/MHS](https://www.ontario.ca/fr/page/majeure-haute-specialisation)).* Cette ressource contient les éléments nécessaires à la «formation avancée dans une technique (Drone)», qui peut être valable pour toutes les MHS.

Cette ressource constitue une traduction de la ressource «*SHSM - Drones Across Sectors Certification*», initialement élaborée dans le cadre du projet «Vers l'avenir : L'avancement de l'innovation dans le secteur de l'automobile et de la mobilité», une initiative menée par le Conseil d'éducation en technologie ([COET\)](https://www.octe.ca/fr) en partenariat avec le Réseau ontarien d'innovation pour les véhicules [\(ROIV\)](https://www.ovinhub.ca/fr/information-generale/).

Cette formation permet aux élèves d'explorer, de façon indépendante, les huit modules qui constituent une pratique à l'examen d'opérations de base de drone de Transports Canada. Une fois terminé, l'enseignant(e) peut offrir à ses élèves :

● de passer l'examen «Petit système d'aéronef télépiloté (SATP), Visibilité directe (VLOS) - opérations de base» de Transports Canada;

et/ou

● de participer à une expérience concrète avec un partenaire communautaire et de recevoir un certificat d'attestation à la fin.

## <span id="page-1-1"></span>Connaissances antérieures

Il n'y a pas de connaissances antérieures requises pour compléter les activités suggérées dans cette ressource.

## <span id="page-2-0"></span>Notes de planification

- Explorez le site [Web](https://sites.google.com/octe.ca/formation-drone) pour vous familiariser avec les informations qui s'y trouvent.
- Informez les élèves du type d'évaluation qu'ils/elles auront dans le cadre de cette formation :
	- Examen «Petit système d'aéronef télépiloté (SATP), Visibilité directe (VLOS) - opérations de base» de Transports Canada
	- Partenaire communautaire et quiz
- Par la suite, invitez les élèves à consulter les modules de manière autonome afin de se familiariser avec les différents sujets.

### <span id="page-2-1"></span>Option d'évaluation 1 - Examen «Petit système d'aéronef télépiloté (SATP), Visibilité directe (VLOS) - opérations de base» de Transports Canada

*Note : Cette option requiert un paiement par carte de crédit de la part de l'école.*

### Ressources :

- Site Web : [lien](https://sites.google.com/octe.ca/formation-drone)
- Site Web de Transports Canada en utilisant leur [CléGC](https://gart.tc.gc.ca/GetAccess/Saml/SSO/Init?GAREASONCODE=-1&GARESOURCEID=ReverseProxy&GAURI=https://gart.tc.gc.ca/secure/UASIMS%2DSGISASP/eng/take%2Dexam/service%3F%5Fgc%5Flang%3Dfra&Reason=-1&APPID=ReverseProxy&URI=https://gart.tc.gc.ca/secure/UASIMS%2DSGISASP/eng/take%2Dexam/service%3F%5Fgc%5Flang%3Dfra)
- $\bullet$  **E** Quiz [modules](https://docs.google.com/document/d/1eG4PY9VOKcfDLGZajwSmPA89QDNLkqccxMKij_AX-Tw/edit) 1 à 4
- $\bullet$   $\blacksquare$  Quiz [modules](https://docs.google.com/document/d/1yQtIwPf_FgMbqWwvlfI4hinQBtHzqSsNmyyjQMyJOi4/edit) 5 à 8
- $\bullet$   $\blacksquare$  Quiz modules 1 à 4 [\(corrigé\)](https://docs.google.com/document/d/1yu06-iRrsVTndv71Tubjaf-na876kKo5g2k149saJWY/edit?usp=sharing)
- $\bullet$   $\blacksquare$  Quiz modules 5 à 8 [\(corrigé\)](https://docs.google.com/document/d/1Vi74IgcYtuQ5TEZuQrg7IH3f-lFUSNg10hMMCYsBXgk/edit?usp=sharing)

*Note : Ces quiz sont conçus pour préparer l'élève à l'examen «Petit système d'aéronef télépiloté (SATP), Visibilité directe (VLOS) - opérations de base» de Transports Canada.*

● □ [Certificat d'attestation - Formation avancée dans une technique \(Drone\)](https://docs.google.com/presentation/d/1c3EpYHS3Zfxf3ivSo7W-wAua_ezD1zAADYJ3Q-R5z4U/edit?usp=sharing) *Note : si les élèves obtiennent leur licence de pilote auprès de Transports Canada, ces derniers leur fourniront une copie électronique de celle-ci.*

**Démarche pour s'inscrire à l'examen «Petit système d'aéronef télépiloté (SATP), Visibilité directe (VLOS) - opérations de base» de Transports Canada**

Feuille de route à remettre aux élèves :

**E** Directives pour se [connecter](https://docs.google.com/document/d/1Vb1J7dHrUtbuygrRv9BNbBVIfasb9RIVu-yKyPuFIDw/edit) à l'examen «Petit système d'aéronef télépiloté (SA...)

- 1. Demandez aux élèves de se connecter au site Web de Transports Canada en utilisant leur [CléGC.](https://gart.tc.gc.ca/GetAccess/Saml/SSO/Init?GAREASONCODE=-1&GARESOURCEID=ReverseProxy&GAURI=https://gart.tc.gc.ca/secure/UASIMS%2DSGISASP/eng/take%2Dexam/service%3F%5Fgc%5Flang%3Dfra&Reason=-1&APPID=ReverseProxy&URI=https://gart.tc.gc.ca/secure/UASIMS%2DSGISASP/eng/take%2Dexam/service%3F%5Fgc%5Flang%3Dfra) Ils devront se créer un compte.
- 2. Assurez-vous qu'ils utilisent une adresse courriel personnelle pour la création

de leur compte.

- 3. Une fois le compte créé, les élèves pourront sélectionner l'option «Passer l'examen» et ensuite choisir l'examen d'opérations de base de drone.
- 4. Après avoir fait cette sélection, il leur faudra effectuer un paiement de 10 \$ par Visa ou Mastercard.
- 5. Une fois le paiement effectué, ils seront en mesure de passer l'examen quand bon leur semble.
- 6. Une fois que l'examen est lancé, il doit être complété dans un délai de 90 minutes. D'autres onglets peuvent être ouverts dans le navigateur pendant le test. De plus, ils ont la possibilité de réviser leurs réponses précédentes pendant l'examen.
- 7. Une fois l'examen terminé, il sera automatiquement évalué et les résultats seront envoyés aux élèves par courriel. Les résultats n'incluent pas les mauvaises réponses, mais indiqueront plutôt quelle matière devrait être révisée pour la prochaine fois.

L'examen de Transports Canada est à livre ouvert. Les élèves sont encouragés à ne pas fermer l'onglet du site [Web](https://sites.google.com/octe.ca/formation-drone) et à le consulter ainsi que les liens dans la [feuille](https://docs.google.com/document/d/1Vb1J7dHrUtbuygrRv9BNbBVIfasb9RIVu-yKyPuFIDw/edit) de [directives](https://docs.google.com/document/d/1Vb1J7dHrUtbuygrRv9BNbBVIfasb9RIVu-yKyPuFIDw/edit) lorsqu'ils font leur examen.

Mise en garde : L'examen «Petit système d'aéronef télépiloté (SATP), Visibilité directe (VLOS) - opérations de base» de Transports Canada est composé de questions aléatoires pour chaque utilisateur. L'utilisation de ce site Web ne garantit pas une réussite à l'examen; il s'agit plutôt d'une compilation d'informations et de recherches puisées de l'Internet. L'information présente sur ce site Web est également le résultat de recherches visant à répondre aux questions auxquelles l'auteur et ses élèves ont précédemment échoué lors d'examens.

### <span id="page-3-0"></span>Option d'évaluation 2 - Partenaire communautaire et quiz

#### Ressources :

- Tableau : Utilisation des drones/idées partenaires [communtaires](https://docs.google.com/spreadsheets/d/1oRR5daXAHunb7WE-z19_gOVXEafOxo11uEKM83vel2g/edit#gid=0)
- Site Web : [lien](https://sites.google.com/octe.ca/formation-drone)
- $\bullet$   $\blacksquare$  Quiz [modules](https://docs.google.com/document/d/1eG4PY9VOKcfDLGZajwSmPA89QDNLkqccxMKij_AX-Tw/edit) 1 à 4
- $\bullet$   $\blacksquare$  Quiz [modules](https://docs.google.com/document/d/1yQtIwPf_FgMbqWwvlfI4hinQBtHzqSsNmyyjQMyJOi4/edit) 5 à 8
- $\bullet$   $\blacksquare$  Quiz modules 1 à 4 [\(corrigé\)](https://docs.google.com/document/d/1yu06-iRrsVTndv71Tubjaf-na876kKo5g2k149saJWY/edit?usp=sharing)
- $\bullet$   $\blacksquare$  Quiz modules 5 à 8 [\(corrigé\)](https://docs.google.com/document/d/1Vi74IgcYtuQ5TEZuQrg7IH3f-lFUSNg10hMMCYsBXgk/edit?usp=sharing)
- $\Box$  Certificat [d'attestation](https://docs.google.com/presentation/d/1c3EpYHS3Zfxf3ivSo7W-wAua_ezD1zAADYJ3Q-R5z4U/edit?usp=sharing) Formation avancée dans une technique (Drone)
- Au lieu de passer l'examen «Petit système d'aéronef télépiloté (SATP), Visibilité

directe (VLOS) - opérations de base» de Transports Canada en ligne, le site Web et les quiz peuvent être combinés à une expérience pratique avec un partenaire communautaire afin d'apprendre comment les drones sont utilisés dans leur domaine d'activité. Chacune des suggestions dans le [tableau](https://docs.google.com/spreadsheets/d/1oRR5daXAHunb7WE-z19_gOVXEafOxo11uEKM83vel2g/edit#gid=0) est associée à un article décrivant l'utilisation des drones dans différents secteurs des MHS.

### **Ressources**

#### Outils/équipement

- **●** portable/ordinateur, chromebook ou tablette
- **●** projecteur ou tableau intelligent

#### Matériels

● papier pour prendre des notes

## <span id="page-4-0"></span>Préoccupations et attentes liées à la santé et la sécurité

Veuillez consulter votre direction et/ou la personne responsable de la sécurité informatique de votre conseil scolaire avant de suggérer aux élèves de créer un compte sur un site Web, quel qu'il soit.

Si l'option 2 est choisie, veuillez vous assurer d'avoir les formulaires d'autorisation des parents.

## <span id="page-4-1"></span>Différenciation pédagogique

Les enseignants peuvent aussi se référer au quide de [différenciation](https://www.edugains.ca/resourcesDI/Brochures/FrenchResources/FrenchDIBrochure.pdf) pour tenir compte des habiletés, des intelligences multiples, des élèves doués et des élèves ALF/PANA.